#### $NHR - NORD@G$  $NHR - NORD@G$  $NHR - NORD@G$ **WITH**

### <span id="page-0-0"></span>Workflow Tools

Covalent

Martin Paleico [martin-leandro.paleico@gwdg.de](mailto:martin-leandro.paleico@gwdg.de)

July 10, 2024

[hpc@gwdg.de](mailto:hpc@gwdg.de)

GWDG – Gesellschaft für wissenschaftliche Datenverarbeitung mbH Göttingen

#### Why Workflows?

#### $NHR - NORD@G$  $NHR - NORD@G$  $NHR - NORD@G$ **WINGEN**

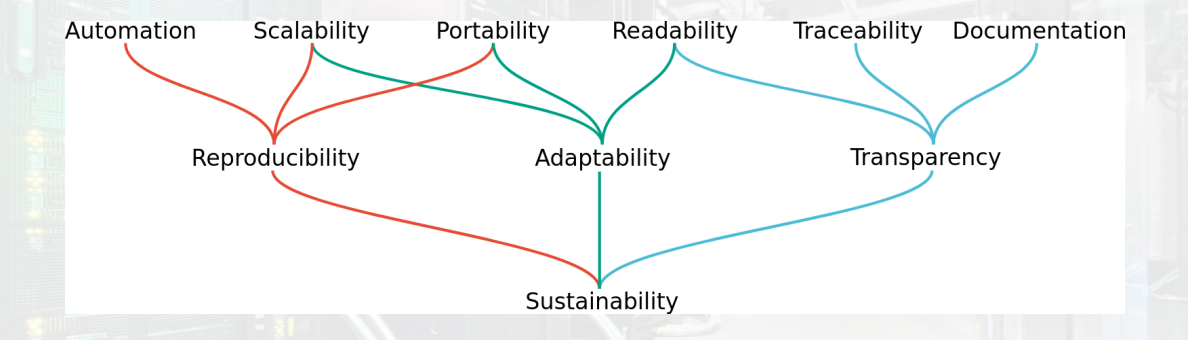

(From: "Sustainable data analysis with Snakemake", 2021, official Snakemake Paper; and Snakemake Teaching Alliance repo)

#### More Workflows?

#### $NHR - NORD@G$  $NHR - NORD@G$  $NHR - NORD@G$ **WINGEN**

- Snakemake paper has a good overview and categorization of different workflow approaches: <f1000research.com/articles/10-33/v2>
- <github.com/pditommaso/awesome-pipeline>
- See previous presentation for more on Snakemake, Galaxy, Aiida

#### $NHR - NORD@GOTTINGEN$  $NHR - NORD@GOTTINGEN$  $NHR - NORD@GOTTINGEN$

### <span id="page-3-0"></span>**[Covalent](#page-3-0)**

#### Concept

#### $NHR - NORD@G$  $NHR - NORD@G$  $NHR - NORD@G$ **WINGEN**

- Similar in concept to Aiida
- Python based decorators
- Works from your local PC or on-server, with its own quasi-scheduler daemon and a browser based GUI
- From there, jobs can run locally or on a remote HPC cluster (or another PC)
- Python object based as the unit of communication between individual tasks
- Some rough edges

# **Solent**.

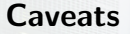

#### $NHR - NORD@G$  $NHR - NORD@G$  $NHR - NORD@G$ **WINGEN**

- Commercial side
- Python library is open source
- Server/cloud application for enterprises/computing centres which is not
- Never know if they'll drop support, migrate features, etc...

#### Set up

#### $NHR - NORD@G$  $NHR - NORD@G$  $NHR - NORD@G$ **WINGEN**

#### conda create -n covalent\_env python =3.8 <sup>2</sup> pip3 .8 install covalent <sup>3</sup> covalent start

GitHub: https://github.com/AgnostigHQ/covalent

Starting Local Server

#### Covalent Server Configuration

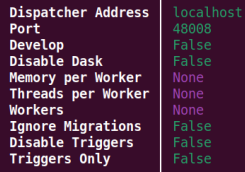

#### Server Status: / Running

Covalent UI can be accessed at http://localhost:48008

For a summary of the system status, use 'covalent status

For additional help, use 'covalent --help'

#### Python Code

#### $NHR - NORD@GOTTINGEN$  $NHR - NORD@GOTTINGEN$  $NHR - NORD@GOTTINGEN$

```
1 import covalent as ct
\,2 \# <code>Construct manageable tasks by adding</code>18 \# the electrons with the @ct.lattice
       the Oct electron decorator
3
4 Oct electron
5 def add(x, y):
     return x + y7
8 Oct electron
9 def multiply (x, y):
10 return x*y
11
12 Oct electron
13 def divide (x, y):
14 return x/y15
16
                                           17 \# Construct the workflow by stitching
                                                   d e c o r a t o r
                                            19 0 ct 1 attice
                                            20 def workflow(x, y):
                                            21 r1 = add(x, y)22 r 2 = [multiply (r1, y) for in
                                                  range (4)]
                                            23 r 3 = [divide (x, value) for value in
                                                    r 2 ]
                                            24 return r325
                                            26 \# Dispatch the workflow
                                            27 dispatch id = ct. dispatch (workflow) (x
                                                  =1, y=2)28 result = ct. get_result (dispatch_id)
                                            29 print (result)
```
#### Python Code

#### $NHR - NORD@GOTTINGEN$  $NHR - NORD@GOTTINGEN$  $NHR - NORD@GOTTINGEN$

```
1 Lattice Result
 2 <del>=============</del>
3 status · RUNNING
4 result : None
5 input args:
6 input kwargs x' \cdot 1, 'y' 2
7 e r r o r : None
8
 9 start_time: 2024—07—05 11:18:06.31082622 multiply(5): None
10 end time : None
11
12 r e s u l t s d i r : /home/ u se rn ame / . c a c h e /
25 : p a r am e t e r : 2 ( 8 ) : 2
        covalent/results/bf3b6b6c−74eb−46 26 (...)
       d8−9ce2−d 7 0 c 7 7 b f f c 0 9
13 dispatch_id: bf3b6b6c—74eb—46d8—9ce2— 28 :electron_list:(20): None
       d 7 0 c 7 7 b f f c 0 9
                                                 14
                                                  15 Node Outputs
                                                  16 <del>−−−−−−−−−−−</del>
                                                 17 add ( 0 ) : None
                                                 18 : parameter : 1(1) : 1
                                                 19 : parameter : 2(2) : 2
                                                 20 multiply (3): None
                                                 21 : parameter : 2(4) : 2
                                                 23 : parameter : 2(6) : 2
                                                 24 multiply (7): None
                                                 27: post process: reconstruct (19): None
```
#### $NHR - NORD@GOTTINGEN$  $NHR - NORD@GOTTINGEN$  $NHR - NORD@GOTTINGEN$

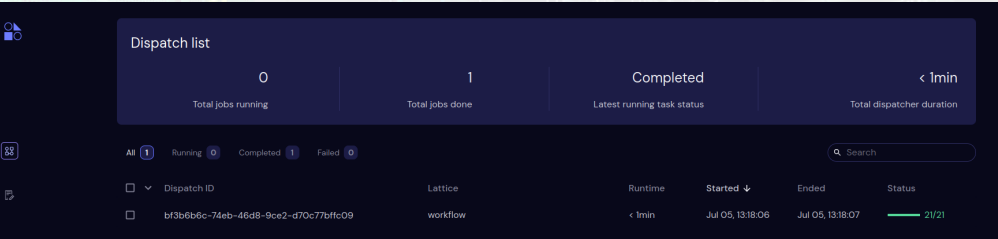

#### GUI

#### $NHR - NORD@G$  $NHR - NORD@G$  $NHR - NORD@G$ **WITH**

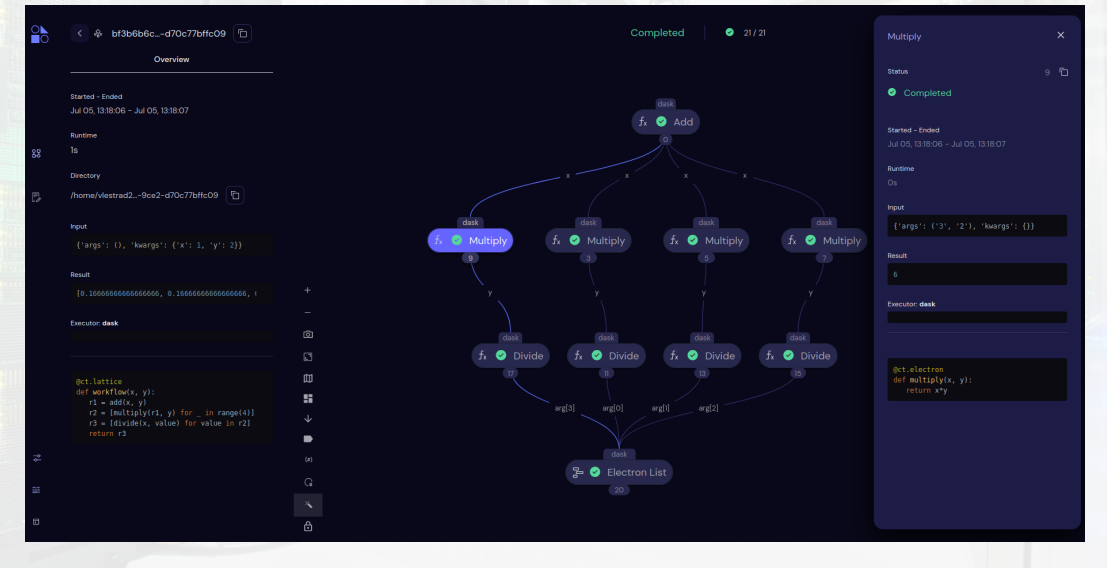

#### Dispatch extras

```
1 \# Redispatch and modify
2 0 ct e lectron
3 def weighted_sum_xy(x, y):
      return 0.5 * (x + y)5
6 redispatch id = ct. redispatch (
      dispatch_id,
8 replace_electrons=\{'add':
      weighted_sum_xy \},
9 reuse_previous_results=True)()
10
11
12
```

```
@GCTTINGEN
```
 $15 \#$  Cancel specific subtasks (and dependent subtasks) 16  $ct$  cancel (dispatch id, task ids =  $[0, 2]$ )  $17 \#$  Get and reuse results  $18$  result = ct. get\_result (dispatch\_id=  $dispatch_id, wait=True)$ 19

 $20 \#$  Combine decorators for Sublattices 21 Oct. electron 22 Oct. lattice 23 d e f c a r t \_ d i s t  $(x=0, y=0)$ :  $24 \times 2 = square(x)$ 25  $y2 = square(y)$ 26  $sum_x y = add(x2, y2)$ 27 return sqroot (sum\_xy)

13 14

#### Other features...

#### $NHR - NORD@G$  $NHR - NORD@G$  $NHR - NORD@G$ **WITH**

- enforce software/environment dependencies
- dynamic responsive workflows
- workflow triggers

#### Leptons: Running non-Python code

#### $NHR - NORD@G$  $NHR - NORD@G$  $NHR - NORD@G$ CTTINGEN

```
1 import covalent as ct
2 from pathlib import Path
3
4 \#Get abs. paths
5 prot_name = "1 aki"
 6 init_pdb = <code>Path(</code> \rlap{.}/ <code>input_files</code> /\{\}. \; 20 <code>@ct.lattice</code>
       pdb 'format(prot_name)).resolve() 21\, def run_gromacs(init_pdb , clean_pdb):
7 prot_name_upper = prot_name.upper () 22
8 clean \nabla pdb = Path ('./input files/{}
       clean . pdb ' format ( prot _name_upper24
       )). resolve()\alpha10 do clean pdb = ct. Lepton (
11 language="bash"
_{12} command="grep —v HOH \{f_-\mathbb{1}\} > \{f_-\mathbb{2}\} (init_pdb, clean_pdb)
       " ,
13 argtypes = \left[ \right.14 ( s t r , c t . Lep t on . INPUT OUTPUT) ,
30 p r i n t ( r e s u l t )
                                               15 (str, ct. Lepton . INPUT_OUTPUT),
                                               16 ],
                                               17 named_outputs = [" f_1" " f_2" ].
                                               18 )
                                               19
                                                       do<sub>-Clean-pdb</sub>(
                                               23 f 1=init pdb,
                                                           f_2 = clean -p d b,
                                               2526 return 1
                                               27
                                               28 dispatch id = ct . dispatch (run gromacs)
                                               29 result = ct.get_result (dispatch_id,
                                                       wait = True)
```
#### File Handling

#### $NHR - NORD@G$  $NHR - NORD@G$  $NHR - NORD@G$ **WINGEN**

- Need to be careful with the location of files (absolute vs. relative paths)
- For remote execution, file transfer handlers are available
- All in all, not as suited for file handling as I/O to and from tasks
- Compare this with file-based Snakemake
- Tasks should interact through Python objects
- Which of course can replace files if you are smart about it

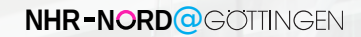

## <span id="page-15-0"></span>[SLURM plug in](#page-15-0)

#### Running remote: Executors - SLURM

#### $NHR - NORD@G$  $NHR - NORD@G$  $NHR - NORD@G$ **WINGEN**

```
1 l ocal :
2 pip install covalent-slurm-plugin
3 \# current asyncssh v. 2.15.0 breaks the plug in
4 pip install -force-reinstall -v "asyncssh == 2.14.0"
5
6 Remote :
7 \# need a conda env. with the same package versions:
8 conda create - n covalent_env python = 3.8
9 conda activate covalent env
10 \# make sure this is the pip from the above env.
11 pip install covalent cloudpickle
```
#### SLURM Executor: Config

```
1 \# Local: vi \sqrt{\ }, config/covalent/covalent.conf
2 [ executors . slurm ]
3 username = " remoteusername"
4 address = " glogin. hlrn. de"
5 ssh_key_file = ""
6 remote_workdir = "/home/remoteuname/covalent-workdir"
7 cache-dir = "/some/local/path"
8 conda_env = "covalent_env" #remote
9 create_unique_workdir = true
10 prerun_commands = \lceil \cdot \rceil11 postrun_commands = []
12 use srun = false
13 srun_append = ""
14 bashrc_path = "$HOME/ bashrc" #remote, might error if this can't be loaded
      c o r r e c t l y
15 slurm_path = '' / usr / bin" #remote
16 poll freq = 30 \#every this many seconds
17 cleanup = false # set to false for debugging and testing
18 ignore_versions = true # checks version compat. of remote and local packages
```
 $NHR - NORD@G$  $NHR - NORD@G$  $NHR - NORD@G$ **TINGEN** 

#### SLURM Executor: Config

#### $NHR - NORD@G$  $NHR - NORD@G$  $NHR - NORD@G$ **WINGEN**

```
1 [ executors . slurm . options]
2 nodes = 1
3 ntasks = 1
4 cpus-per-task = 15 partition = "standard 96 : test"
6 parsable = ""
 7
8 [ executors . slurm . variables ]
9
10 [ executors . slurm . srun_options ]
```
(Thanks to Student Assistant Dhiraj Kumar)

July 10, 2024 Martin Paleico [Workflow Tools](#page-0-0) [SLURM plug in](#page-15-0) 16

- Can also be done at the Python level by defining an executor object
- Config file gets reprocessed by the covalent daemon
- Sometimes might need to stop and start the covalent daemon when modifying
- Config file can also be changed from the covalent browser GUI, and at the code level (ct.get\_config, ct.set\_config)
- Careful what option are local and which remote, particularly with paths

#### SLURM Executor: Connection

- Currently, can only use non-encrypted/passwordless SSH keys...
- DO NOT use SSH keys without passwords in our systems
- Two options: See appendix slides for more info:
	- Start an SSH tunnel with your usual encrypted SSH key, and connect to that one in the executor options (with an empty key)
	- Comment out some lines in the executor code, unlock your SSH key so it's available in ssh-agent, then use as normal

#### SLURM Executor: Code

#### $NHR - NORD@G$  $NHR - NORD@G$  $NHR - NORD@G$ **WINGEN**

```
1 import covalent as ct
\overline{2}3 executor="slurm"
4
5 Qct . electron (executor=executor)
6 def task1(x):
       return x + 18
9 Qct. electron (executor=executor)
10 def task2(x):
11 return x * 212
```

```
13 Oct. lattice
14 def workflow(x):
15 y = task1(x)16 z = \text{task2(y)}17 return z
18
19
20 dispatch id = ct. dispatch (workflow) (2)
```

```
21 output = ct. get_result (dispatch_id=
      dispatch_id, wait=True)
22 print (output)
```
#### SLURM Executor: Remote side

- 1 /home/ rem o te u se r n ame / c o v a l e n t −w o r k d i r / bd7a129d −027c−48d7−a527−ec d 4 9 a 4 7c 0 6 7 / n o de 0
- 2 slurm−bd7a129d-027c−48d7-a527-ecd49a47c067-0. sh
- 3 fu nc−bd7a129d −027c−48d7−a527−ecd49 a47c067 −0. p k l
- 4 r e s u l t −bd7a129d −027c−48d7−a527−ecd49 a47c067 −0. p k l
- 5 s c r i p t −bd7a129d −027c−48d7−a527−ecd49 a47c067 −0. py
- 6 s t d o u t −bd7a129d −027c−48d7−a527−ecd49 a47c067 −0. l o g
- 7 s t d e r r −bd7a129d −027c−48d7−a527−ecd49 a47c067 −0. l o g
	- slurm.sh: Actually submitted SLURM script (check that your SBATCH directives are correct, if the conda env. is being correctly loaded, etc.)
	- script.py: Called from slurm.sh
	- func.pkl, result.pkl: serialized Python objects and functions, your electron and its results are contained here
	- stdout.log, stderr.log: Usual SLURM log files

 $NHR - NORD@G$  $NHR - NORD@G$  $NHR - NORD@G$ CTTINGEN

#### $NHR - NORD@GOTTINGEN$  $NHR - NORD@GOTTINGEN$  $NHR - NORD@GOTTINGEN$

## <span id="page-23-0"></span>**[Discussion](#page-23-0)**

#### Takeaways

#### • Snakemake

- Script based
- Local only
- Robust, developed
- Galaxy
	- GUI/browser based
	- Robust, developed
	- Best as a hosted server
- Covalent
	- Python-based
	- Remote execution possible

 $NHR - NORD@G$  $NHR - NORD@G$  $NHR - NORD@G$ **WINGEN** 

• Best used for pure Python approaches

#### Covalent Tutorials

#### $NHR - NORD@GOTTINGEN$  $NHR - NORD@GOTTINGEN$  $NHR - NORD@GOTTINGEN$

#### • Basics

- <https://covalent.readthedocs.io/en/latest/concepts/basics.html>
- <https://docs.covalent.xyz/docs/get-started/quick-start>
- Interesting applied tutorials
	- Electronic Structure Calculation

[https://docs.covalent.xyz/docs/cloud/tutorials-cloud/simple\\_energy/](https://docs.covalent.xyz/docs/cloud/tutorials-cloud/simple_energy/)

• MNIST

<https://docs.covalent.xyz/docs/user-documentation/tutorials/mnist>

• Many AI/ML, and Quantum Computing examples also available

#### $NHR - NORD@GOTTINGEN$  $NHR - NORD@GOTTINGEN$  $NHR - NORD@GOTTINGEN$

## <span id="page-26-0"></span>[Appendix](#page-26-0)

#### SLURM Executor: Connection 1: SSH Tunnel

- Create 2 new hosts in your local .ssh/config as in the following slide
- SSH to the first host, the tunnel, don't close the connection; should ask you for your usual authentication method
- (There is also a way of getting the tunnel to go into the background instead of maintaining an open connection)
- Configure covalent SLURM plug in to connect to the second host, point to a fake unused key file (or make modifications to the plugin code similar to method 2)
- To test, the setup, open the tunnel, then attempt to connect to the second host with SSH, should open a session without needing to input any password: ssh arbitraryuname@localhost -p 1234

 $NHR - NORD@G$  $NHR - NORD@G$  $NHR - NORD@G$ CTTINGEN

#### SLURM Executor: Connection 1: SSH Tunnel

#### $NHR - NORD@G$  $NHR - NORD@G$  $NHR - NORD@G$ **WITH**

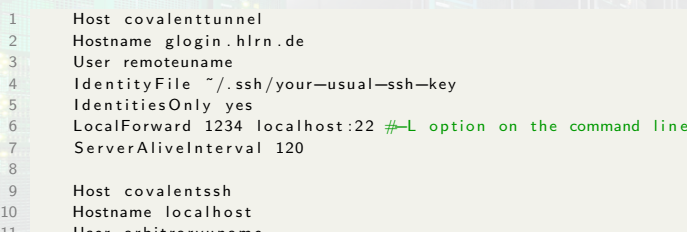

- 11 User arbitraryuname
- 12 Port 1234

#### SLURM Executor: Connection 2: Modified code

- Modify the installed plug in code (/some/path/python3.8/site-packages/covalent slurm plugin/slurm.py) at around line 215 as in next slide
- Write the plug in configuration file as you would correctly (correct log in node address, username, and your usual, encrypted SSH key)
- Unlock your encrypted SSH key (many ways, but a normal SSH into the remote server will unlock the key for the duration of your current session and pass it to ssh-agent)
- Test the covalent SLURM plug in normally
- This works because asyncssh by default can retrieve keys from ssh-agent, no need to force an SSH key like the plug in does, so just let asyncssh do its thing
- Tested on Ubuntu LTS 22.04, might not work in other OS's

July 10, 2024 Martin Paleico [Workflow Tools](#page-0-0) [Appendix](#page-26-0) 25

 $NHR - NORD@G$  $NHR - NORD@G$  $NHR - NORD@G$ CTTINGEN

#### SLURM Executor: Connection 2: Modified code

```
1 #if not self.ssh_key_file:
2 # raise ValueError (" ssh_key_file is a required parameter in the Slurm plugin.")
4 if self. cert_file and not Path (self. cert_file). exists ():
5 raise FileNotFoundError (f" Certificate file not found: { self. cert_file }")
         \#if not Path ( self. s s h k e v file). exists () :
8 # raise FileNotFoundError (f"SSH key file not found: {self.ssh_key_file}")
10 if self.cert file:
11 client_keys = [
12 (
13 a syncssh . read private key (self . ssh key file),
14 a syncssh . read _certificate (self. cert _file),
\frac{15}{2} )
16 ]
17 else.
18 \#client_keys = [asyncssh.read_private_key(self.ssh_key_file)]
19 client_keys = [] #blank key so it goes to ssh—agent
```
3

6

9

 $NHR - NORD@G$  $NHR - NORD@G$  $NHR - NORD@G$ CTTINGEN